#### Sociable Objects Workshop

Instructor: Rob Faludi

## Plan for Today

- Final Projects
- Class in Review
- Readings & Assignments

#### Final Project Presentations

Class in Review

## Introduction

- Sociable Objects
	- Connections are Collaboration
	- Networks
	- Mesh Networking

#### Radio Communications

• electromagnetic waves

• no medium required

• modulation

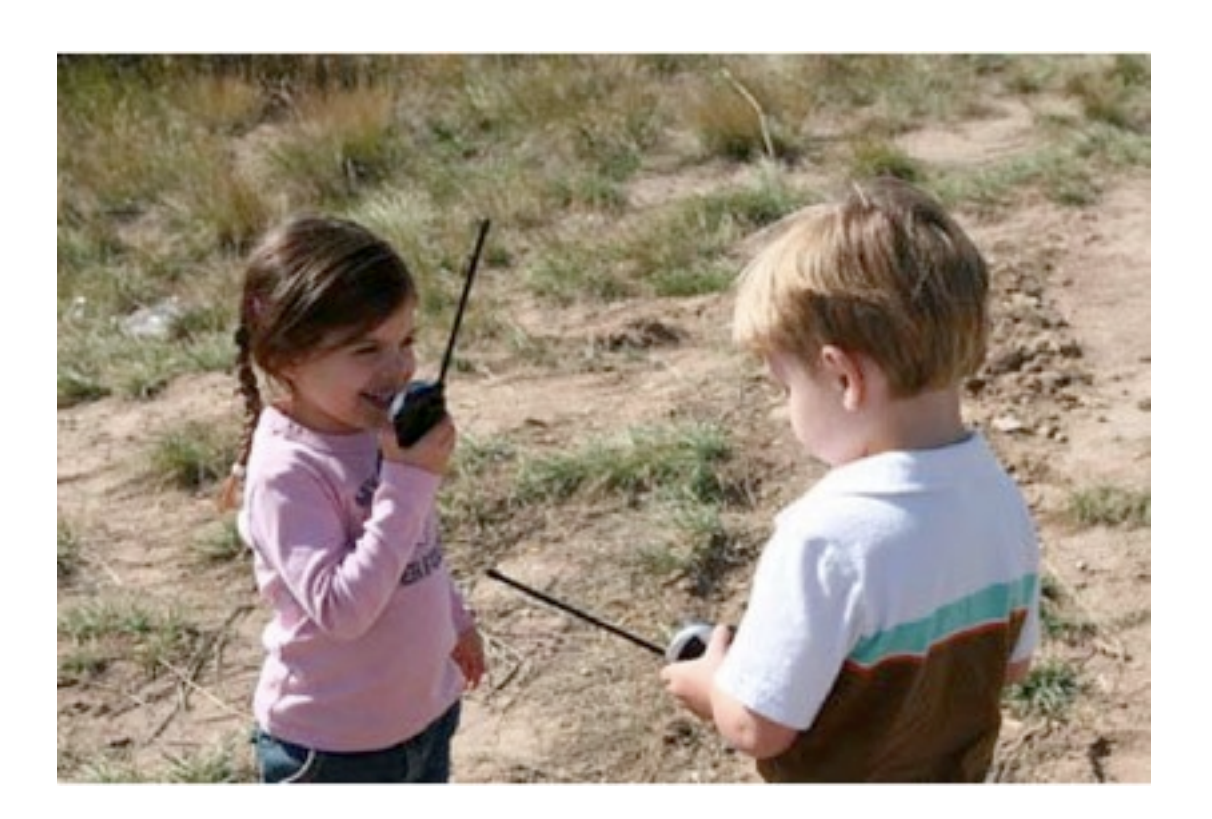

• Well-described mystery: "air waves" "wireless" "ethereal communication"

#### Inverse Square Law

• power needs increase exponentially with distance

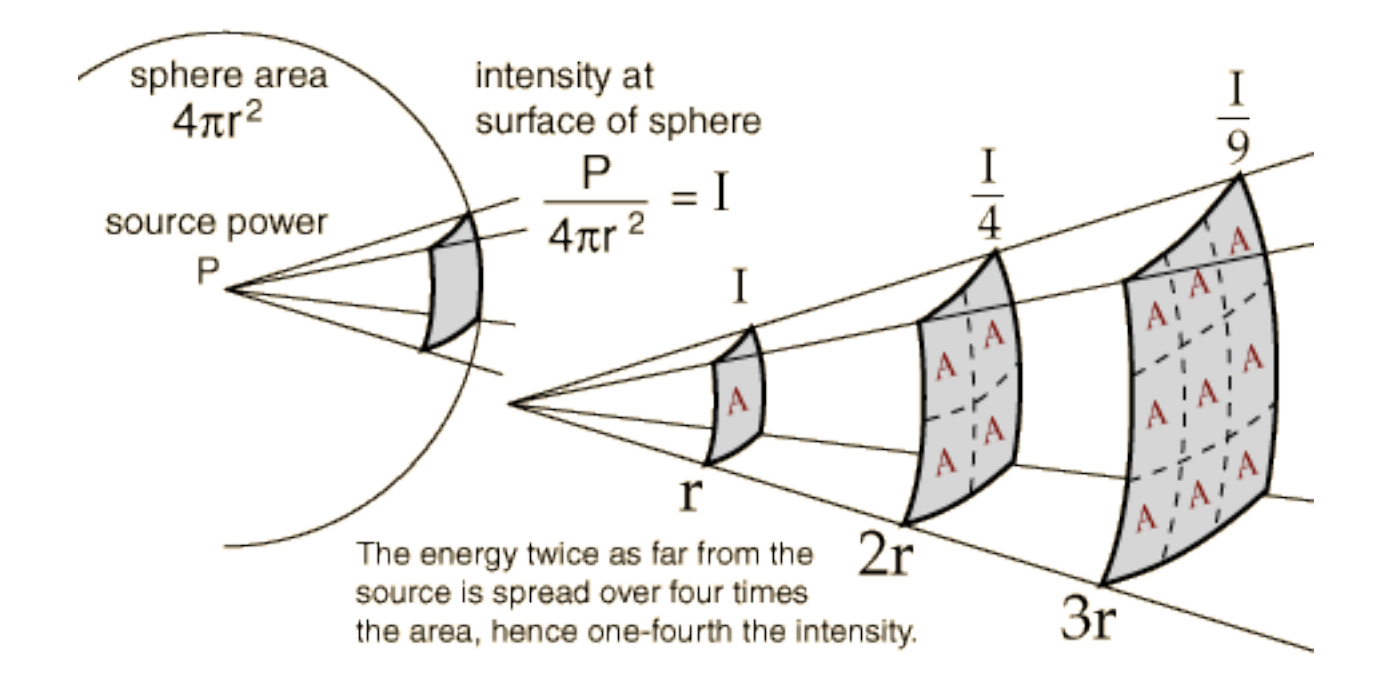

#### ZigBee Topologies

- peer
- star
- mesh
- routing

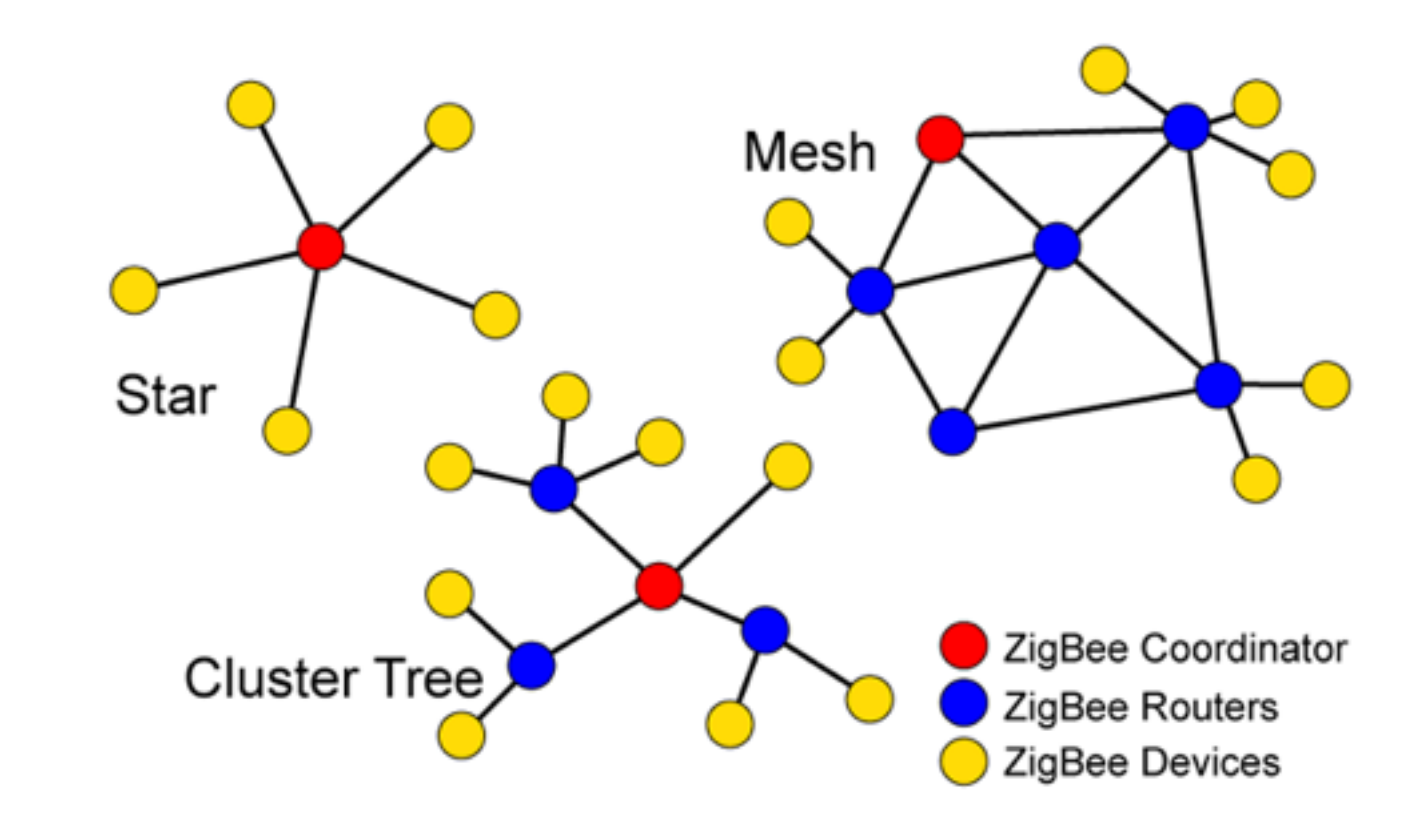

#### Serial Terminal Programs

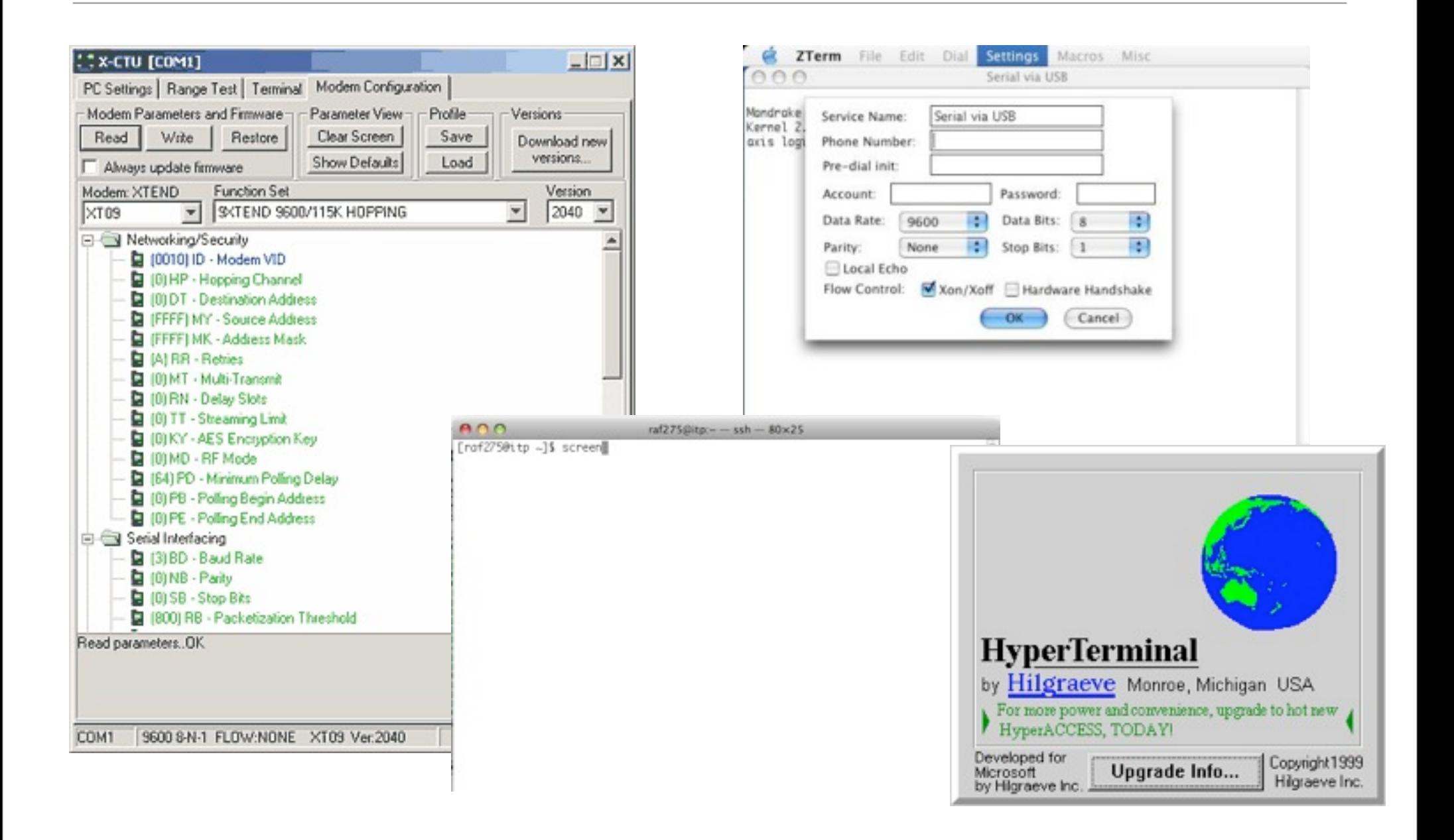

## Imagined Sociable Objects

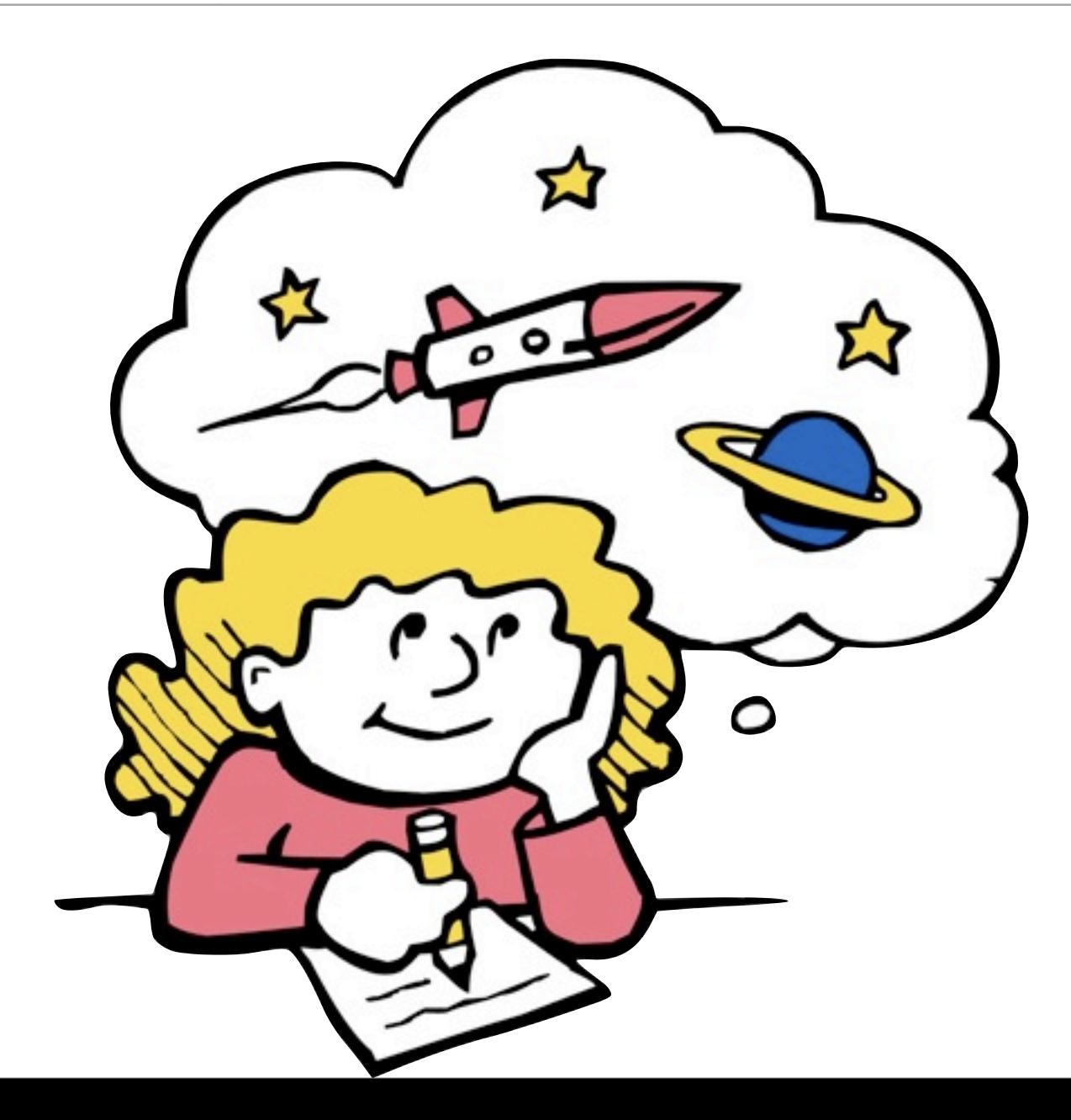

#### Addressing Basics

- channels
- PAN ID
- 64 bit addresses, aka serial numbers
- 16 bit addresses
- Node Identifier and Node Discovery
- endpoints and clusters

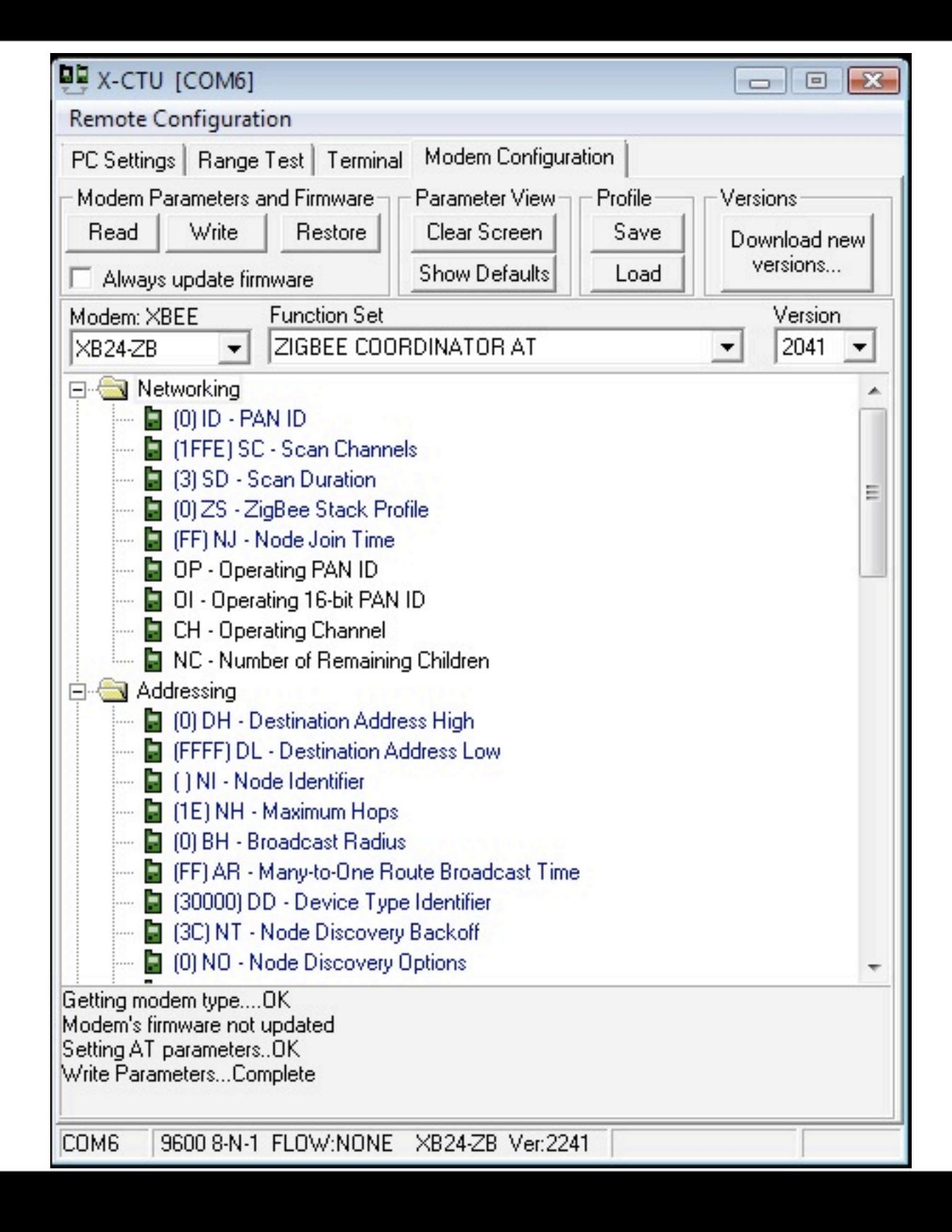

#### Some AT Commands

- $\bullet$  AT  $\rightarrow$  OK
- ATDH, ATDL -> destination address hi/lo
- ATID -> personal area network ID
- ATCN -> end command mode
- ATWR -> write current configuration to firmware
- ATMY -> my address NOT SETTABLE FOR ZIGBEE

#### Create a Basic ZigBee Pair

- One coordinator and one router
- Use the 64-bit addresses for destinations
- ATNR will reset your network layer, useful if you join the wrong ID

• Remember, the radios work reliably, troubleshooting is mostly about figuring out what they're doing.

#### Hexadecimal

- Place system
- Notation: extra digits, 0x10, #FFFFFF
- Powers
- Adding and carries
- Finger counting?
- Switches yes:  $0xFF = 1111 1111$  and  $0x3C = 0011 1100$

#### One Question Quiz

• what is this: 10

## **Wiring**

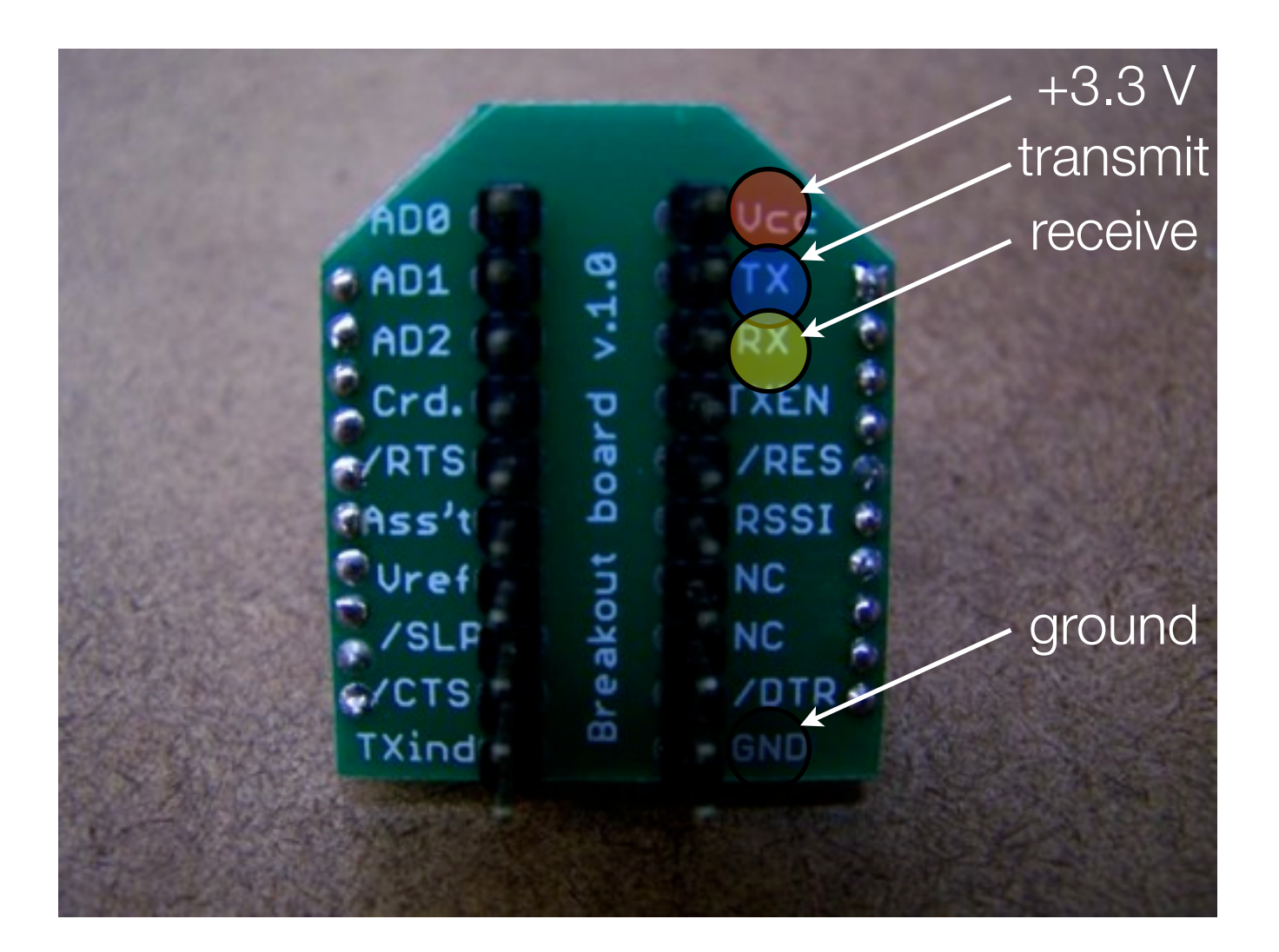

#### XBee Arduino Breadboard Layout

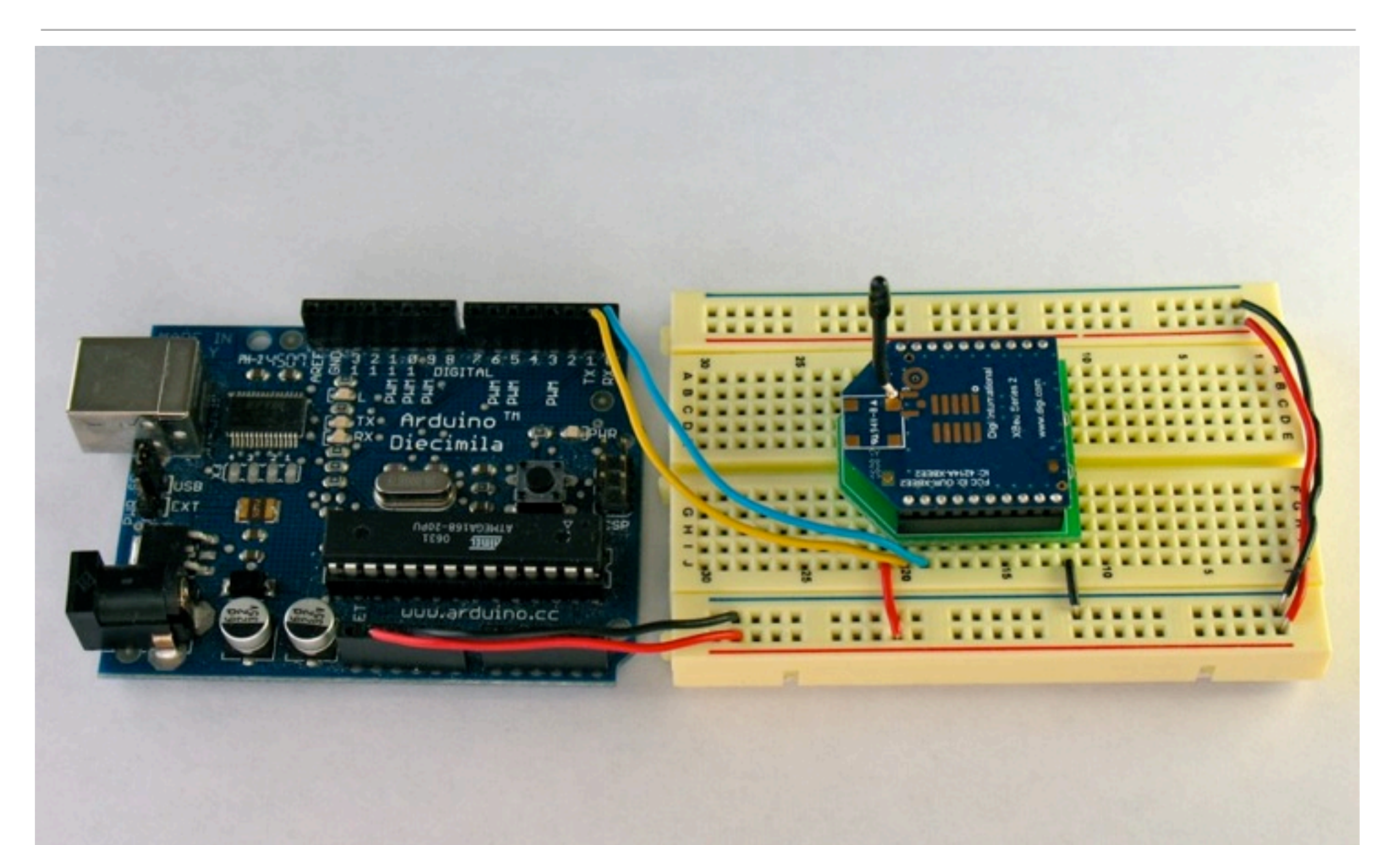

#### Protocols

- Sending
- Flow control
- Call / response
- Broadcast
- Start / stop
- Checksums
- Collisions

#### Doorbell Exercises

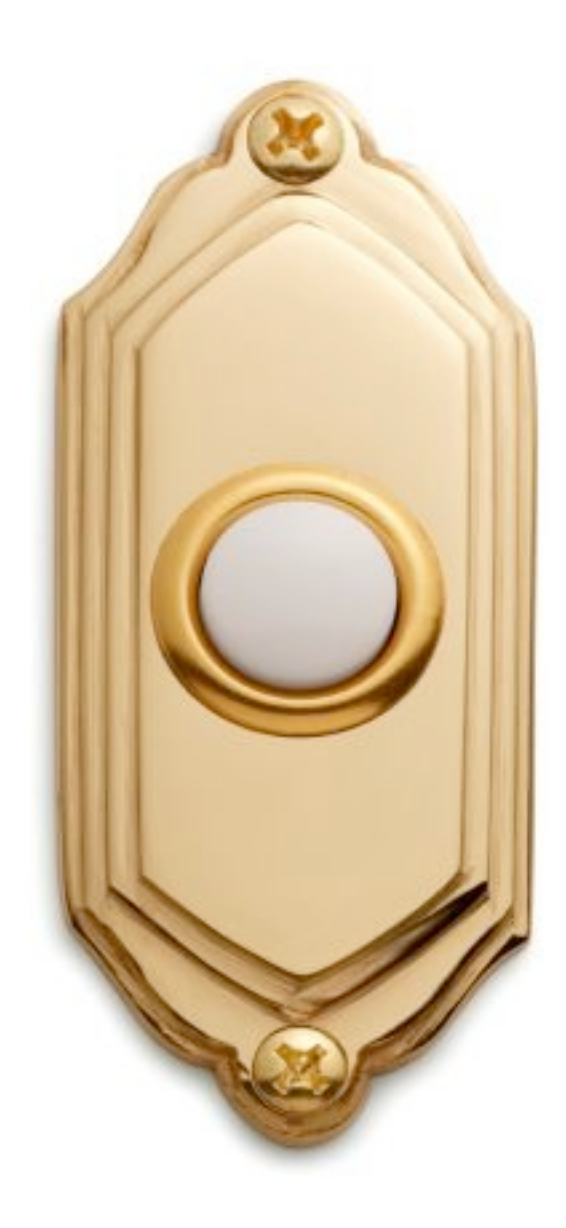

## Nap Doorbell

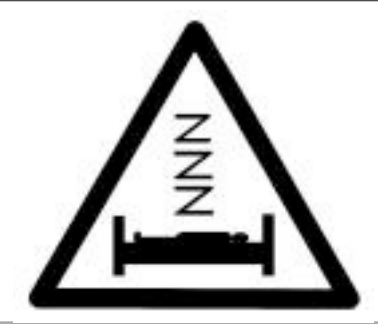

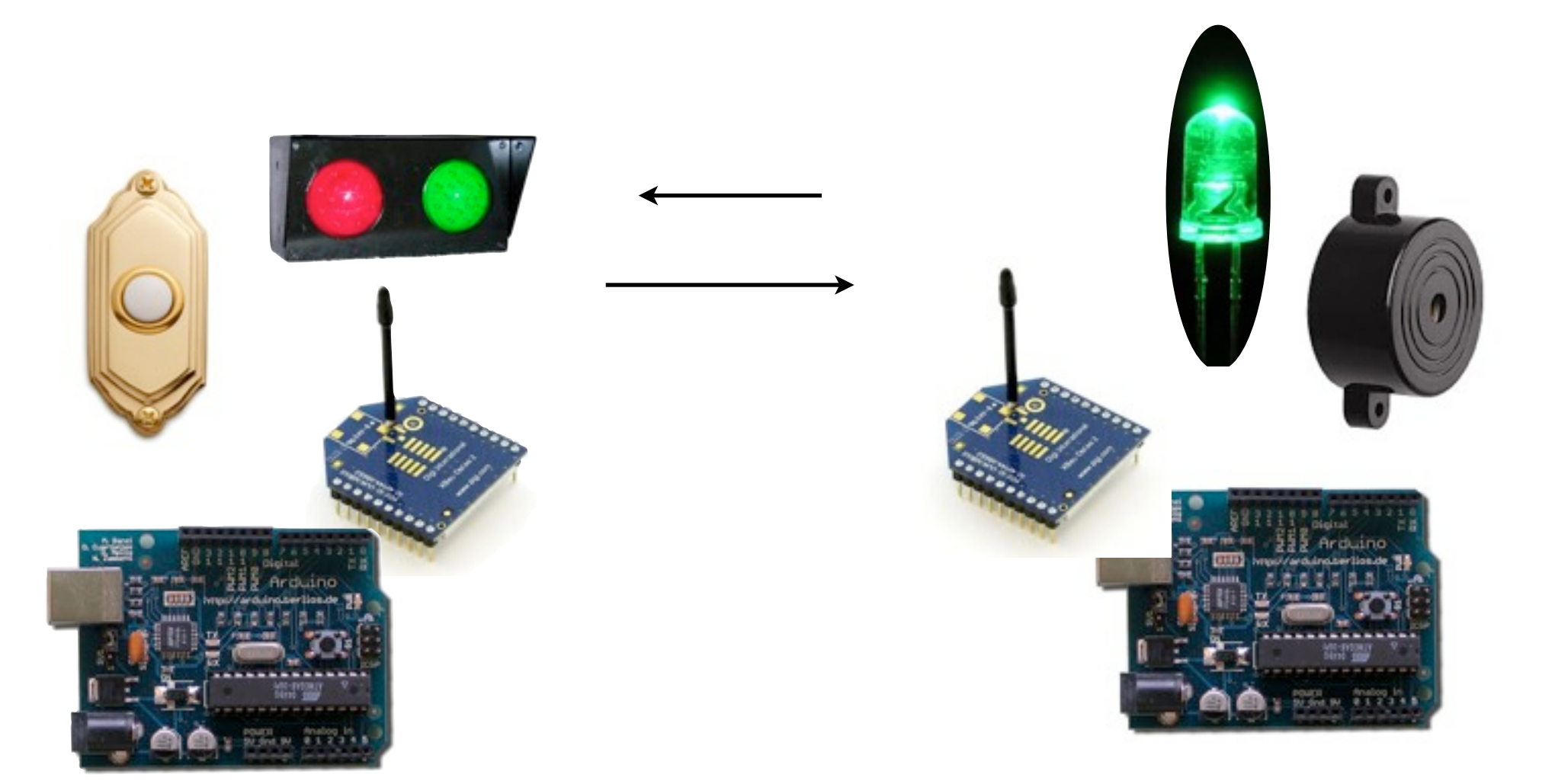

#### Direct, Indirect, Subtext

- What data can we sense directly?
- How about inferences that we can make from the data?
- What's the subtext of the data? What can we infer from the inference?

## I/O Intro: ZigBee

- For simple input and/or output
- Ten digital input/outputs
- Four analog inputs
- No analog outputs on ZigBee
- But not all at once! Pins are shared.

#### Input/Output Wiring: ZigBee

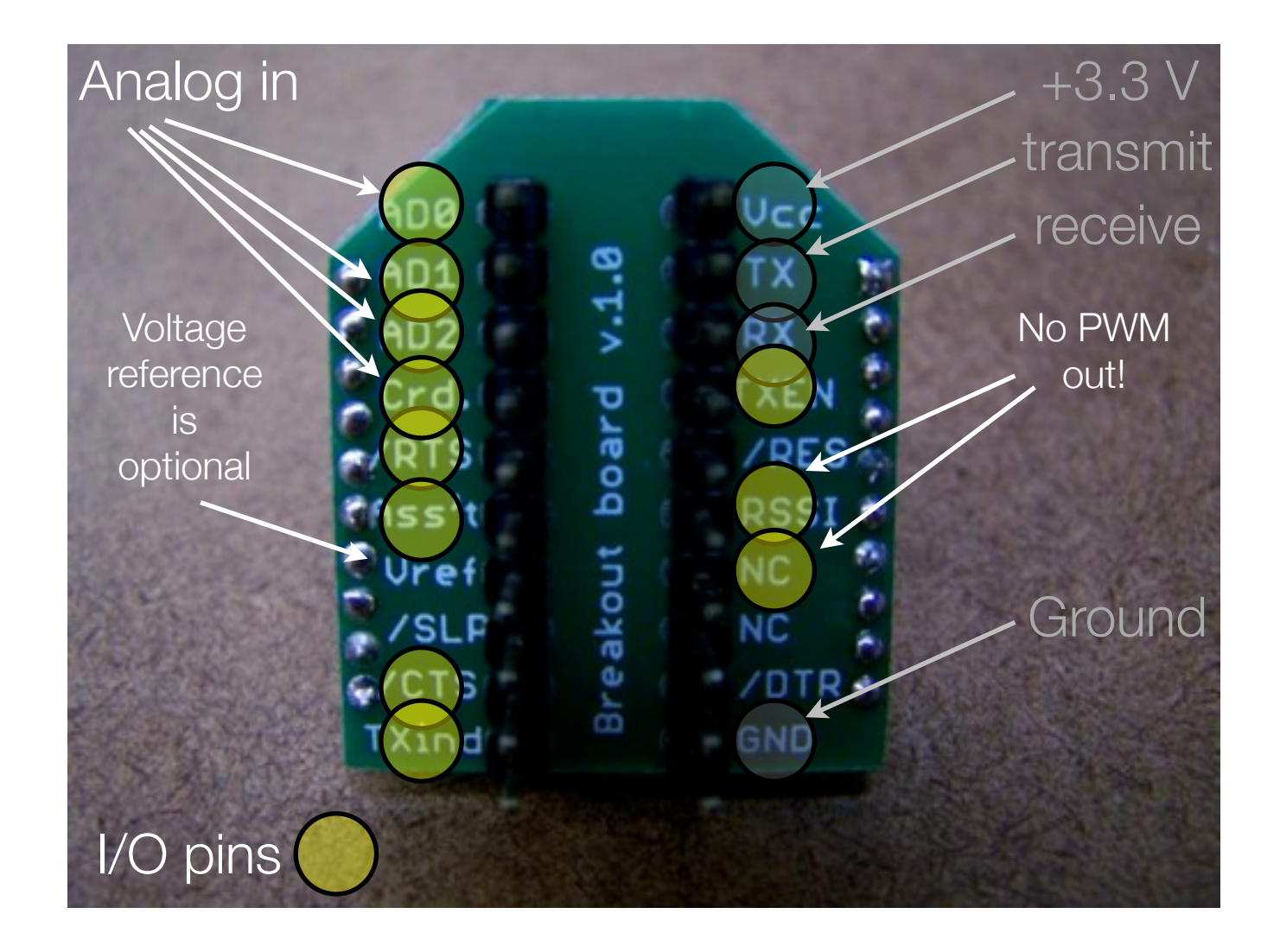

## Romantic Lighting Sensor

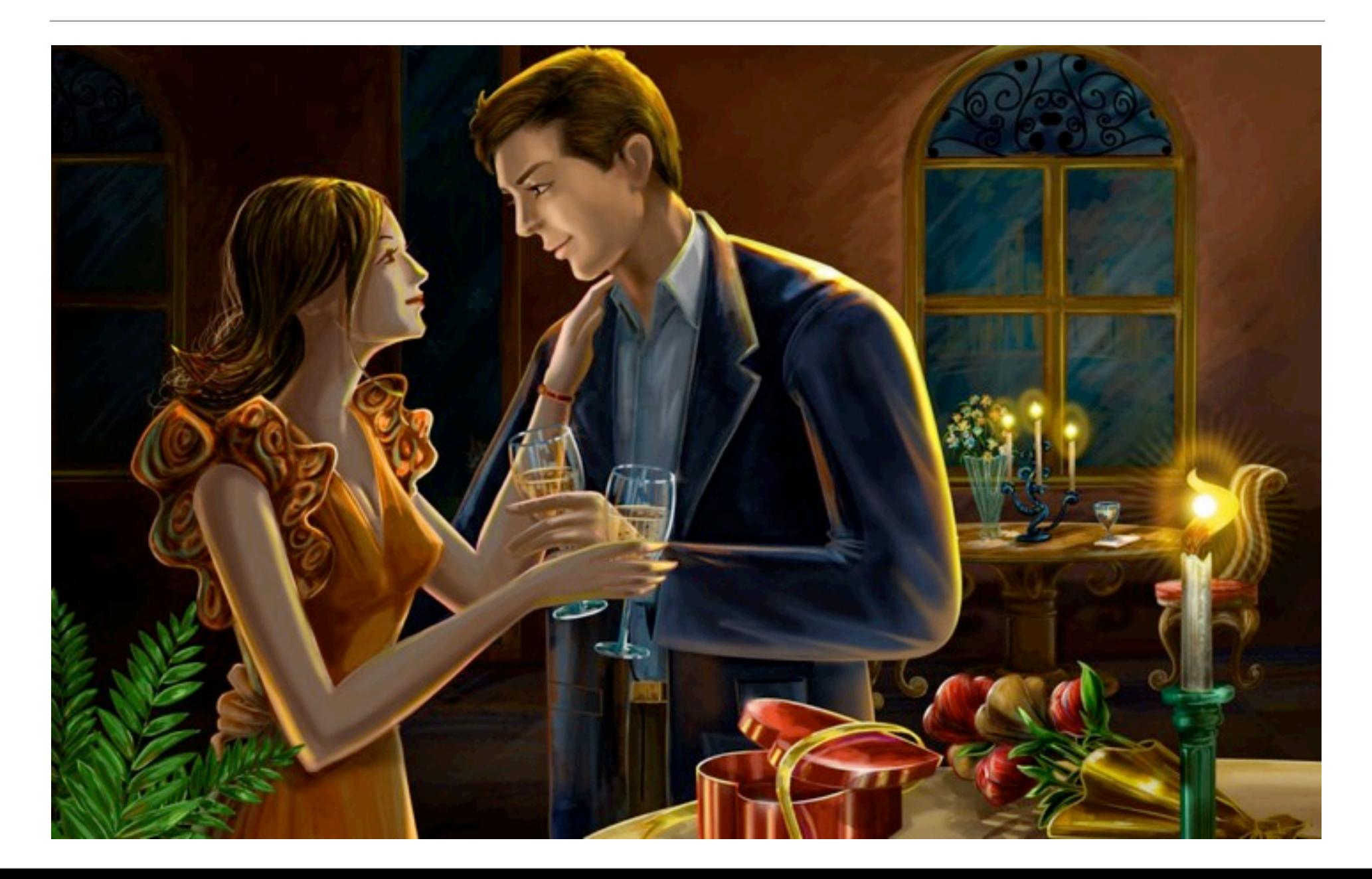

#### API Mode

- Application Programming Interface
	- "An application programming interface (API) is a source code interface that an operating system or library provides to support requests for services to be made of it by computer programs."

http://www.computerworld.com/action/article.do?command=viewArticleBasic&articleId=43487

- XBees in API mode are ready to talk to computers and microcontrollers
	- structured
	- predictable
	- reliable

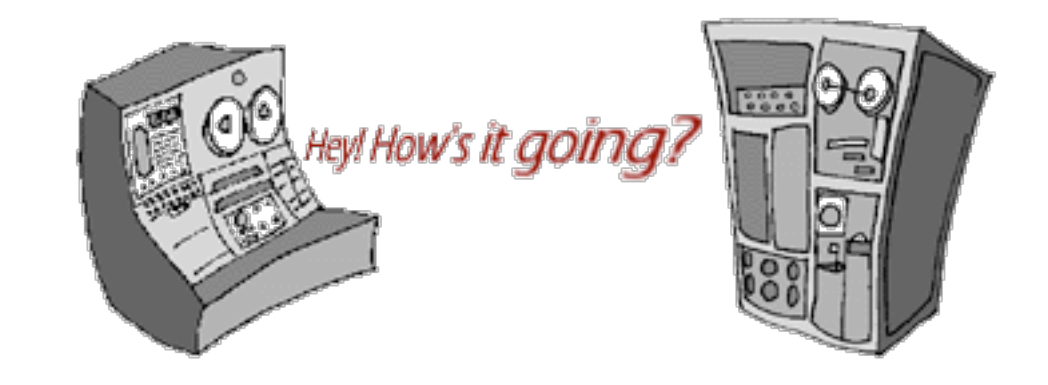

#### Envelope Has:

• From address, to address, outside, inside, size, contents, error check

May E. Hill<br>1215 Lindew St, N.E., EMNE S **S.POST** Lieut, Daniel Grafton Hill Je.<br>Co. Me 368 th Enfantry<br>American Expeditionary Forces

#### API Basic Frame Envelope

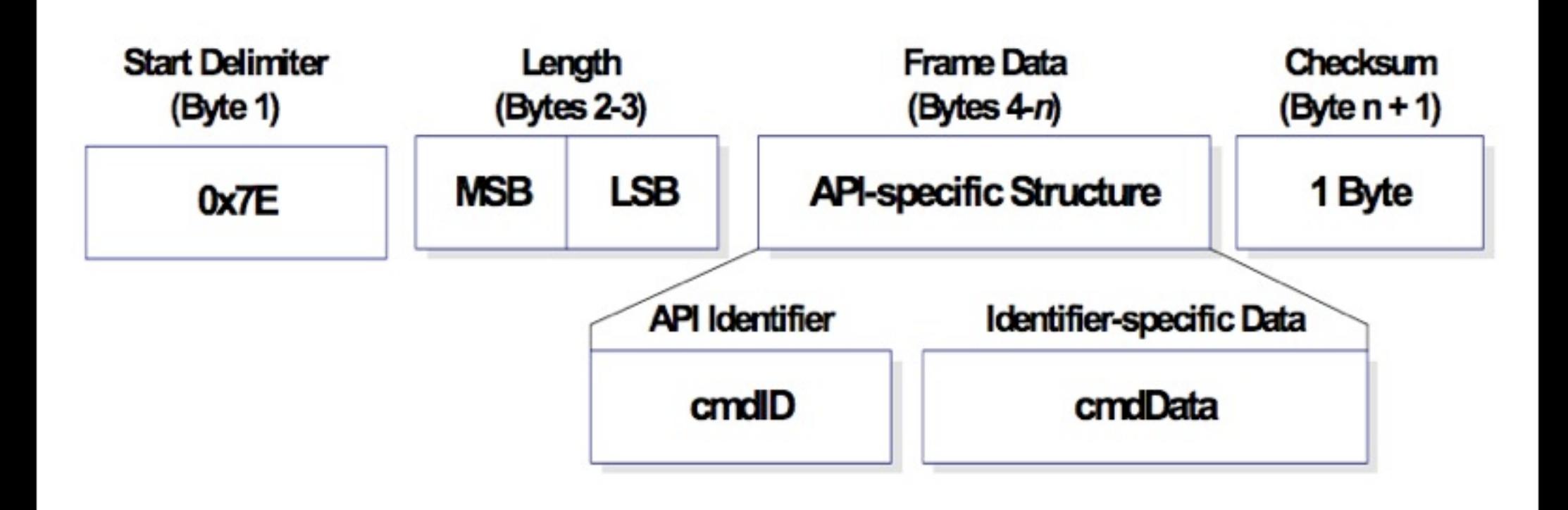

#### I/O RX Packet

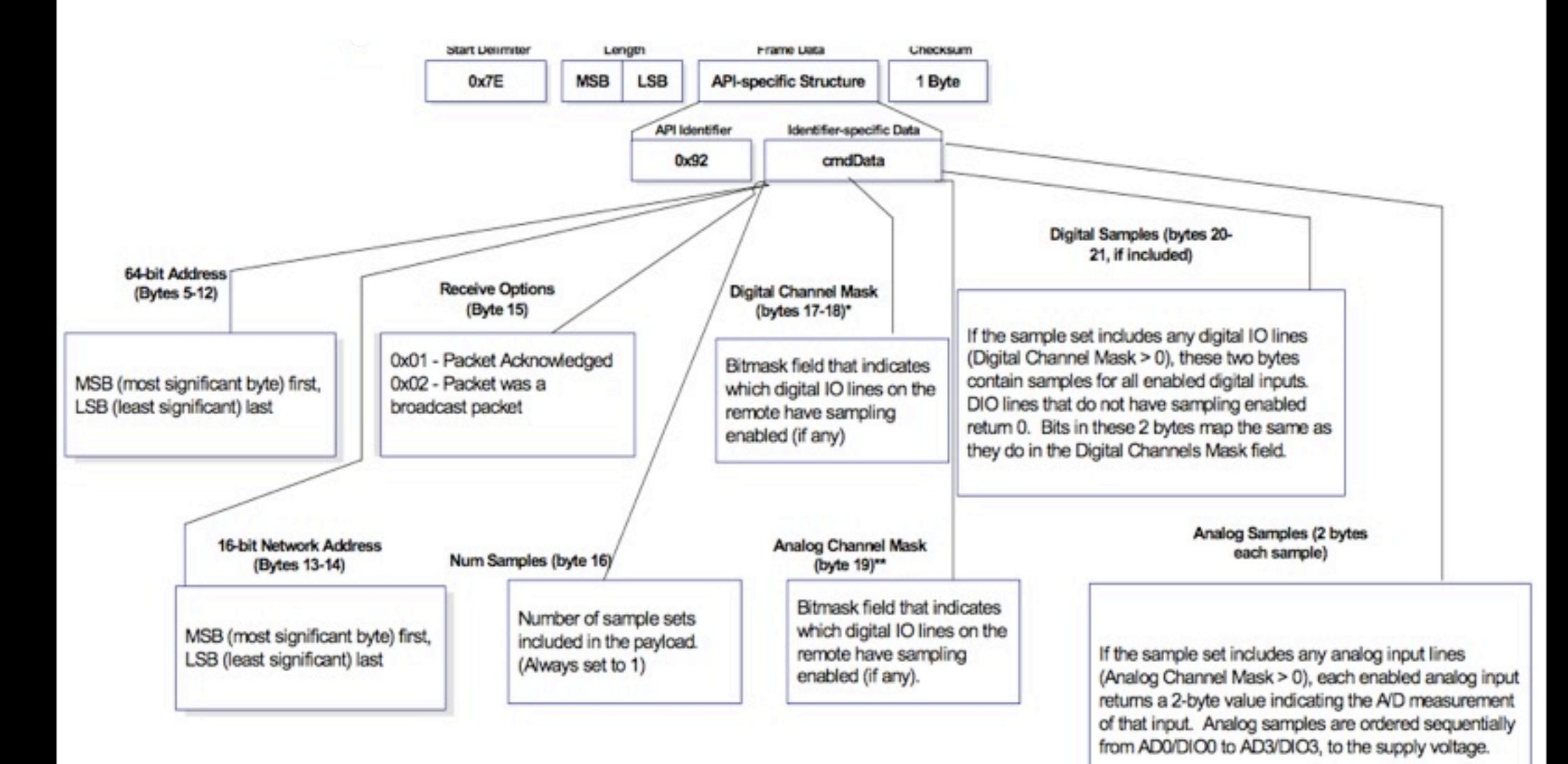

#### I/O Code: Basic

• Fixed parameters make for easier programming

• Assume we are just reading a single ADC channel:

```
 Arduino Version:
// make sure everything we need is in the buffer
  if (Serial.available() >= 21) {
     // look for the start byte
    if (Serial.read() == 0x7E) {
       // read the variables that we're not using out of the buffer
     for (int i = 0; i<18; i++) {
        byte discard = Serial.read();
 }
     int analogHigh = Serial.read();
     int analogLow = Serial.read();
    analogValue = analogLow + (analogHigh * 256);
 }
 }
```
#### Remote AT Command Code

}

```
void setRemoteState(int value) { // pass either a 0x4 or and 0x5 to turn the pin on or off
   Serial.print(0x7E, BYTE);
   Serial.print(0x0, BYTE); // high part of length (always zero)
   Serial.print(0x10, BYTE); // low part of length (the number of bytes that follow, not including checksum)
   Serial.print(0x17, BYTE); // 0x17 is a remote AT command
   Serial.print(0x0, BYTE); // frame id set to zero for no reply
  // ID of recipient, or use 0xFFFF for broadcast
   Serial.print(00, BYTE);
   Serial.print(00, BYTE);
   Serial.print(00, BYTE);
   Serial.print(00, BYTE);
   Serial.print(00, BYTE);
   Serial.print(00, BYTE);
   Serial.print(0xFF, BYTE); // 0xFF for broadcast
   Serial.print(0xFF, BYTE); // 0xFF for broadcast
  // 16 bit of recipient or 0xFFFE if unknown
   Serial.print(0xFF, BYTE);
   Serial.print(0xFE, BYTE);
   Serial.print(0x02, BYTE); // 0x02 to apply changes immediately on remote
   // command name in ASCII characters
  Serial.print('D', BYTE);
  Serial.print('1', BYTE);
  // command data in as many bytes as needed
  Serial.print(value, BYTE);
  // checksum
  long sum = 0x17 + 0xFF + 0xFF + 0xFF + 0xFE + 0x02 + 'D' + '1' + value;
   Serial.print( 0xFF - ( sum & 0xFF) , BYTE );
   delay(10);
```
#### Types of Networks

- Sensor network
- ad-hoc
- self-healing
- home network
- interactions (sociable objects)
- hide & seek (Shell House)
- gatewayed systems

#### Ad-hoc

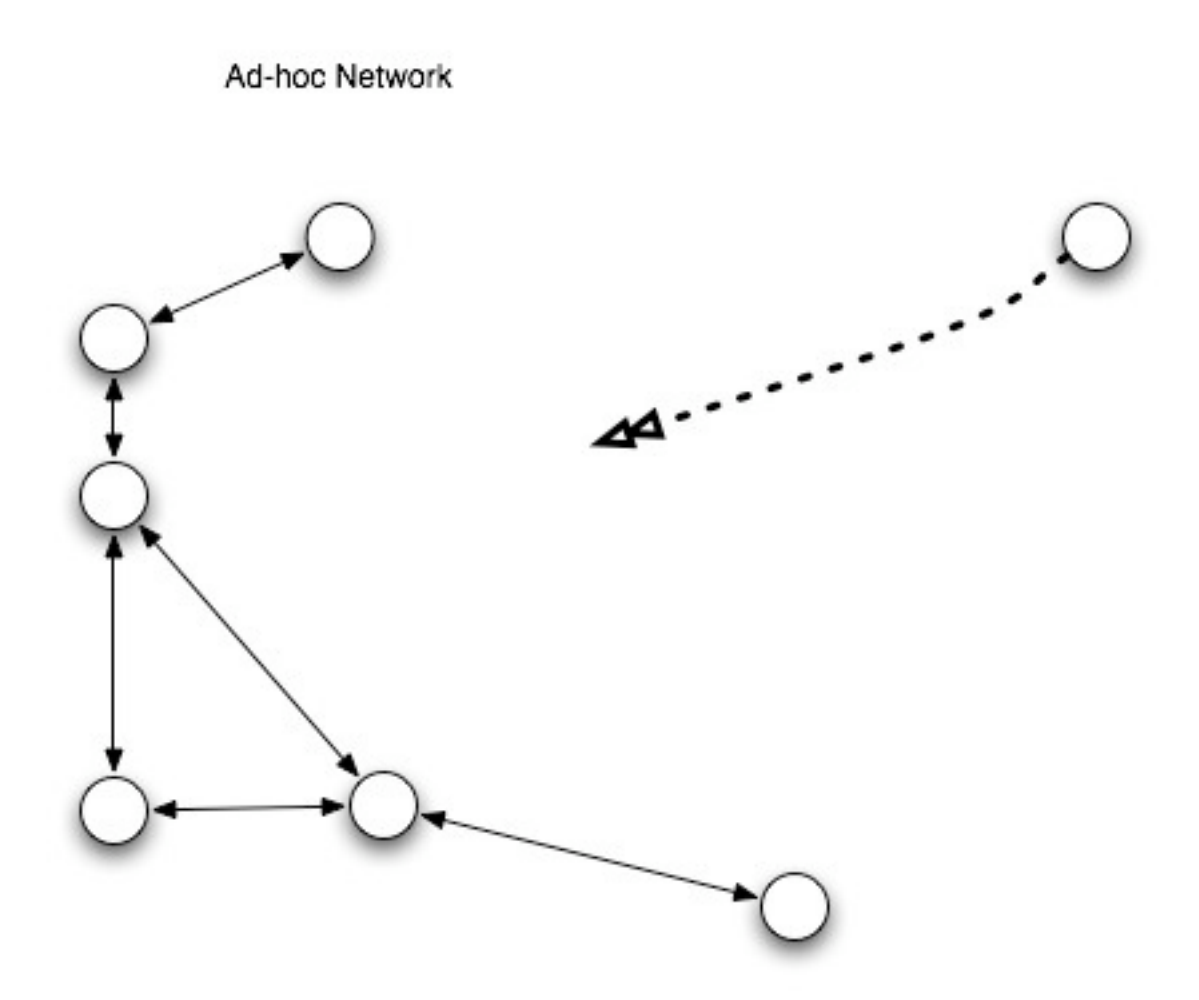

## Self-healing

Self-healing Network "一

#### **Collaboration**

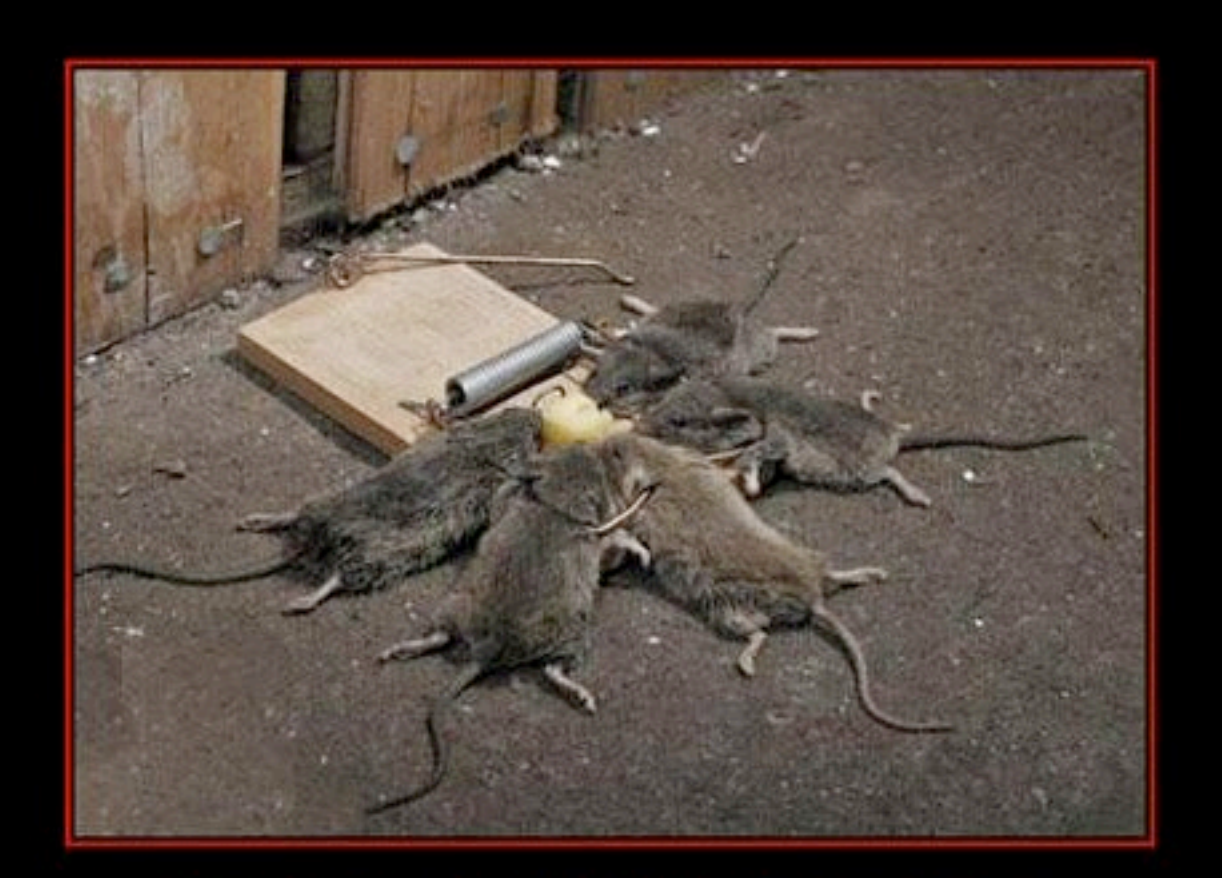

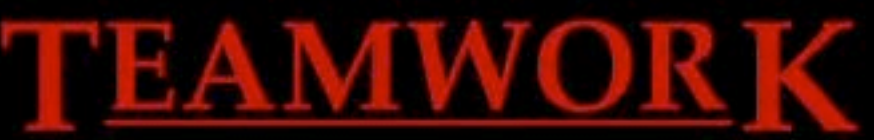

Share Victory. Share Defeat.

#### Simple Sensor Network: a group project

- Create a network with four sensor nodes and one base station
- The base station will receive data from the sensors and display current readings (logging and graphical display are optional)
- Everyone will work together on this project. We'll try to get it done and documented in a day

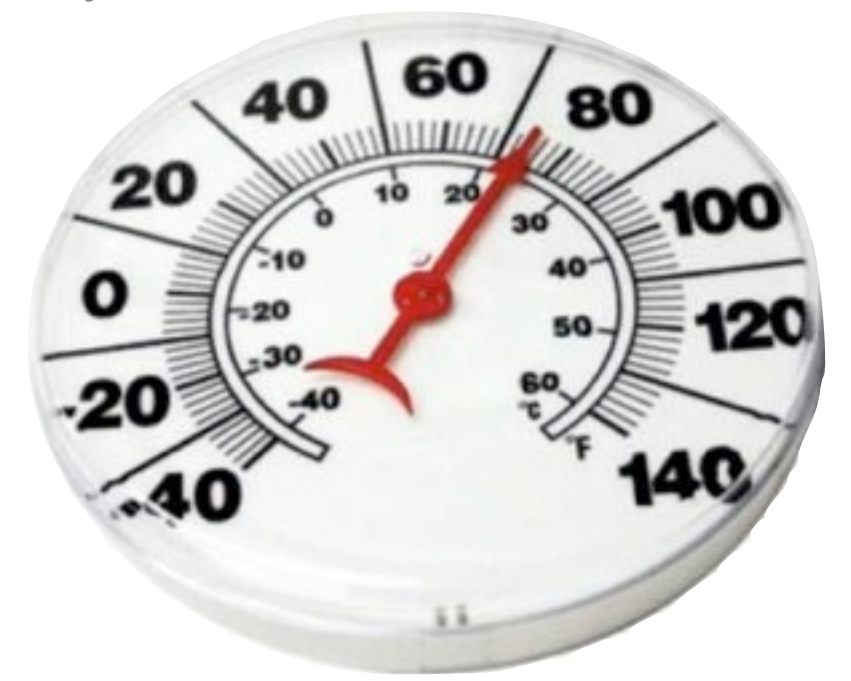

#### **XBee®/XBee-PRO® ZB RF Modules**

#### ZigBee RF Modules by Digi International

Firmware Versions:

- 20xx Coordinator AT/Transparent Operation
- 21xx Coordinator API Operation
- 22xx Router AT/Transparent Operation
- 23xx Router API Operation
- 28xx End Device AT/Transparent Operation
- 29xx End Device API Operation

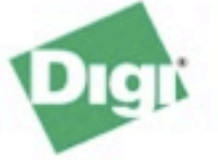

Digi International Inc. 11001 Bren Road East Minnetonka, MN 55343 877 912-3444 or 952 912-3444 http://www.digi.com

> 90000976\_C  $3/3/2009$

#### Direct Actuation

- Direct output, i.e. without a microcontroller, should be used sparingly
	- no logic
	- limited pins
	- no feedback
	- API packets have to be perfect
- Only if you need to save money on a large number of devices or need your device to be as small as possible. Otherwise get a µ-controller!

#### Sleeping the XBee ZigBee: Basics

- Why Sleep?
- ATSM
	- 1: pin hibernate, <10 µA, 13.2 ms wakeup, uses pin 9
	- 2 and 3: < nothing >
	- 4: cyclic sleep, also <50 µA, 2 ms wakeup, module must be idle
	- 5: cyclic sleep with pin wakeup
- ATSP: Sleep Period ( \* 10 ms ) [0x20-0xAFO]
- ATSN: Number of Sleep Periods (\* 1 ms) used in external device control
- ATST: Sleep Timer (\* 1 ms)
- ATSO: Options 0x2 = regular, 0x4 = extended

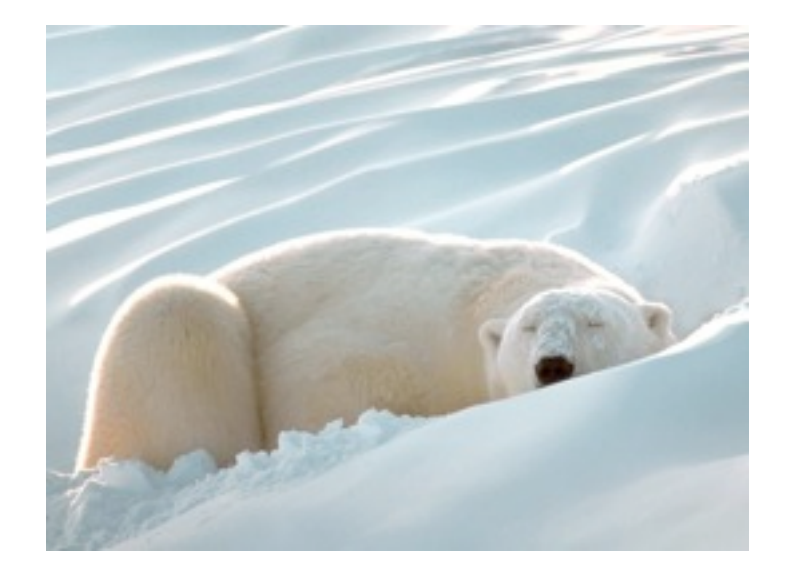

#### XBee ZigBee Node Indicators

- ATNI Node Indicator
- ATND Node Discovery
- ATDN Destination Node

- Also:
	- ATDB signal strength in DBm
	- AT%V Voltage

# **Arduino**

Buy | Download | Getting Started | Learning | Reference | Hardware | FAQ

Blog » | Forum » | Playground »

Arduino is an open-source electronics prototyping platform based on flexible, easy-to-use hardware and software. It's intended for artists, designers, hobbyists, and anyone interested in creating interactive objects or environments.

Arduino can sense the environment by receiving input from a variety of sensors and can affect its surroundings by controlling lights, motors, and other actuators. The microcontroller on the board is programmed using the Arduino programming language (based on Wiring) and the Arduino development environment (based on Processing). Arduino projects can be stand-alone or they can communicate with software on running on a computer (e.g. Flash, Processing, MaxMSP).

The boards can be built by hand or purchased preassembled; the software can be downloaded for free. The hardware reference designs (CAD files) are available under an opensource license, you are free to adapt them to your needs.

Photo by Nicholas Zambetti

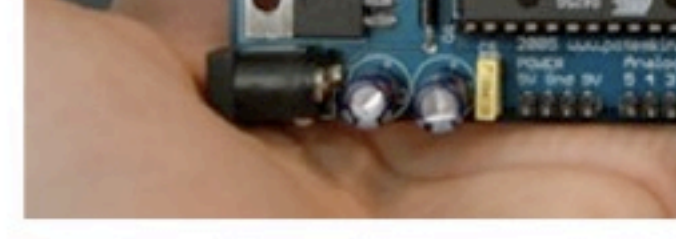

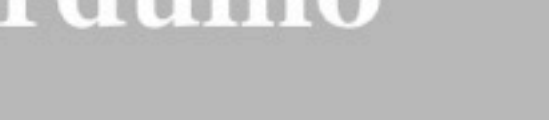

#### Arduino Serial Library

- Serial.begin(speed)
- Serial.available()
- Serial.read()
- Serial.flush()
- Serial.print(data)

#### Software Serial

- Hardware vs. software serial
	- 9600 baud max, typically pins 6 & 7 but any digital pins are okay
	- SWserial.read() is blocking
	- No serial.available() function in software serial
	- No buffering
	- Last choice for input, great for debug output w/ USB-serial converter
- http://www.arduino.cc/en/Reference/SoftwareSerial

#### Simple Serial Methods

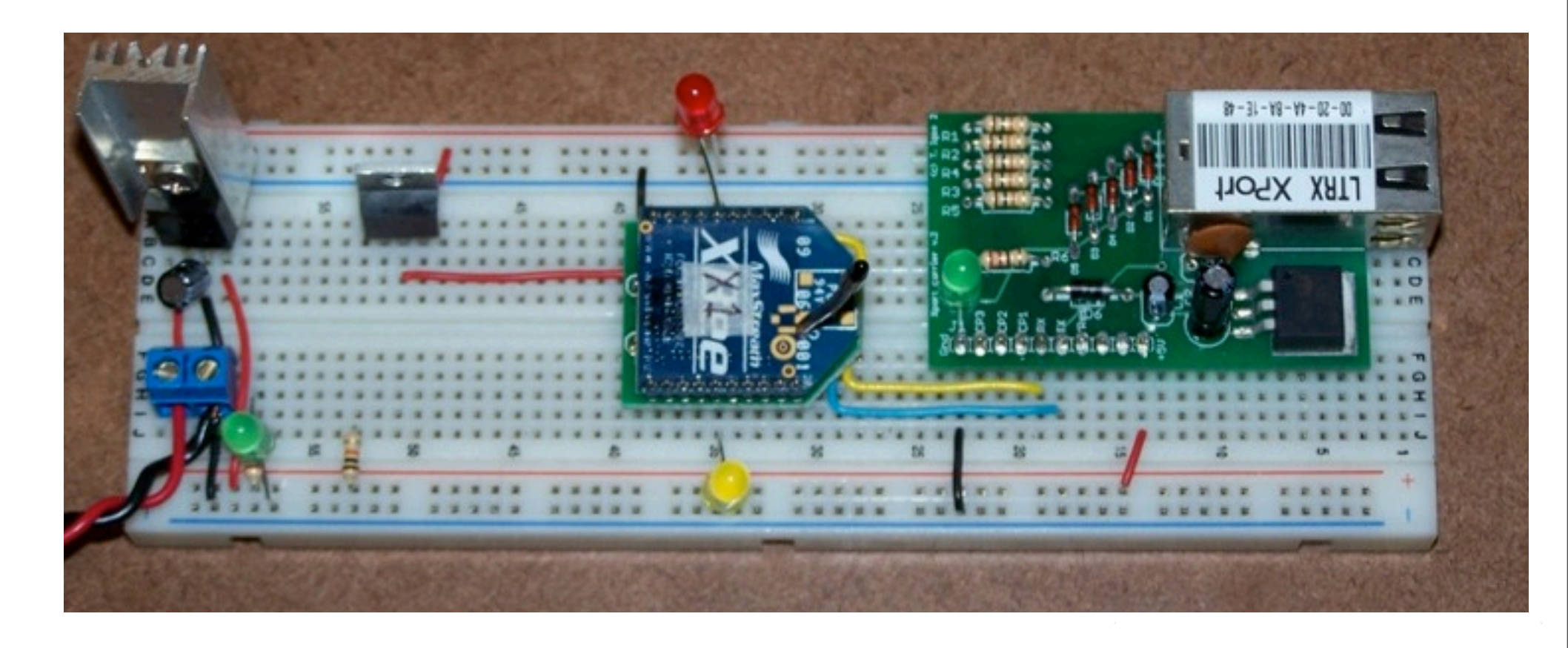

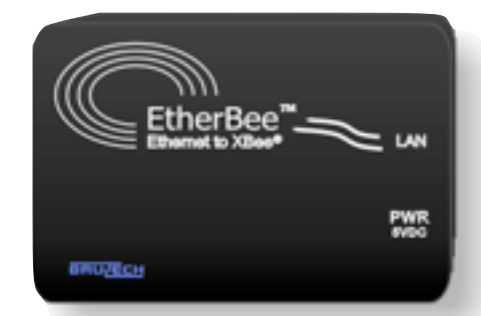

#### Hacked

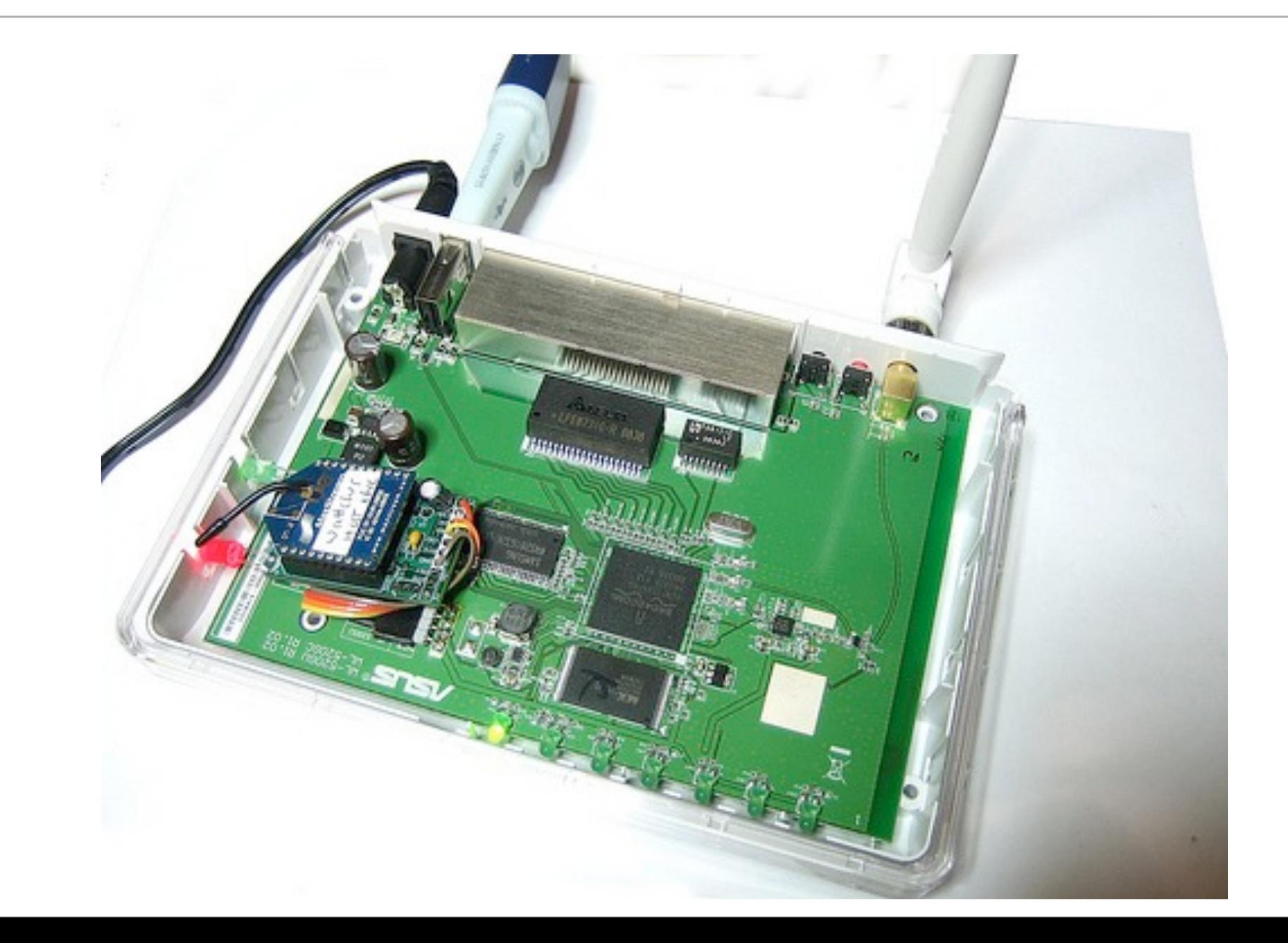

#### Manufactured

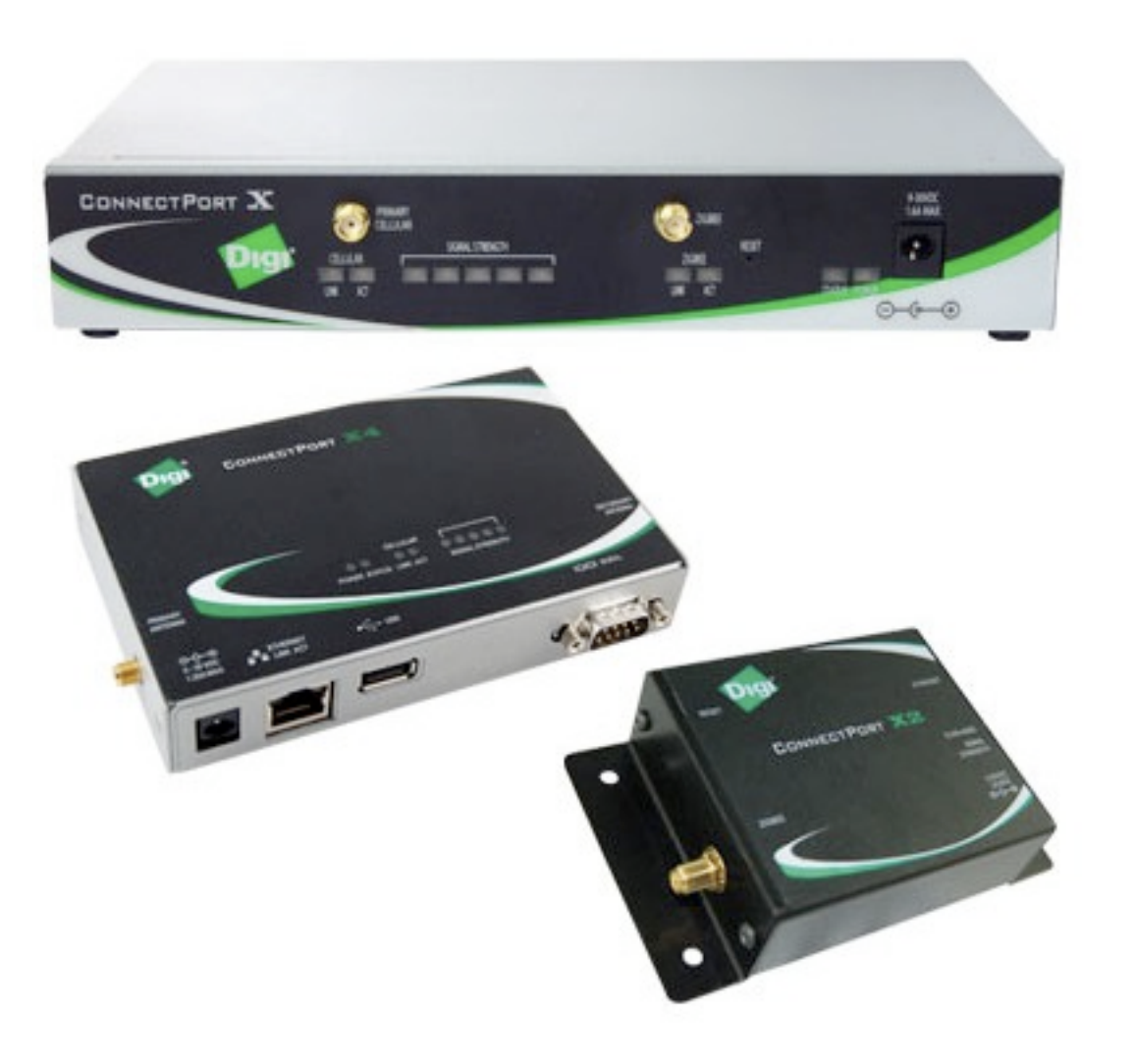

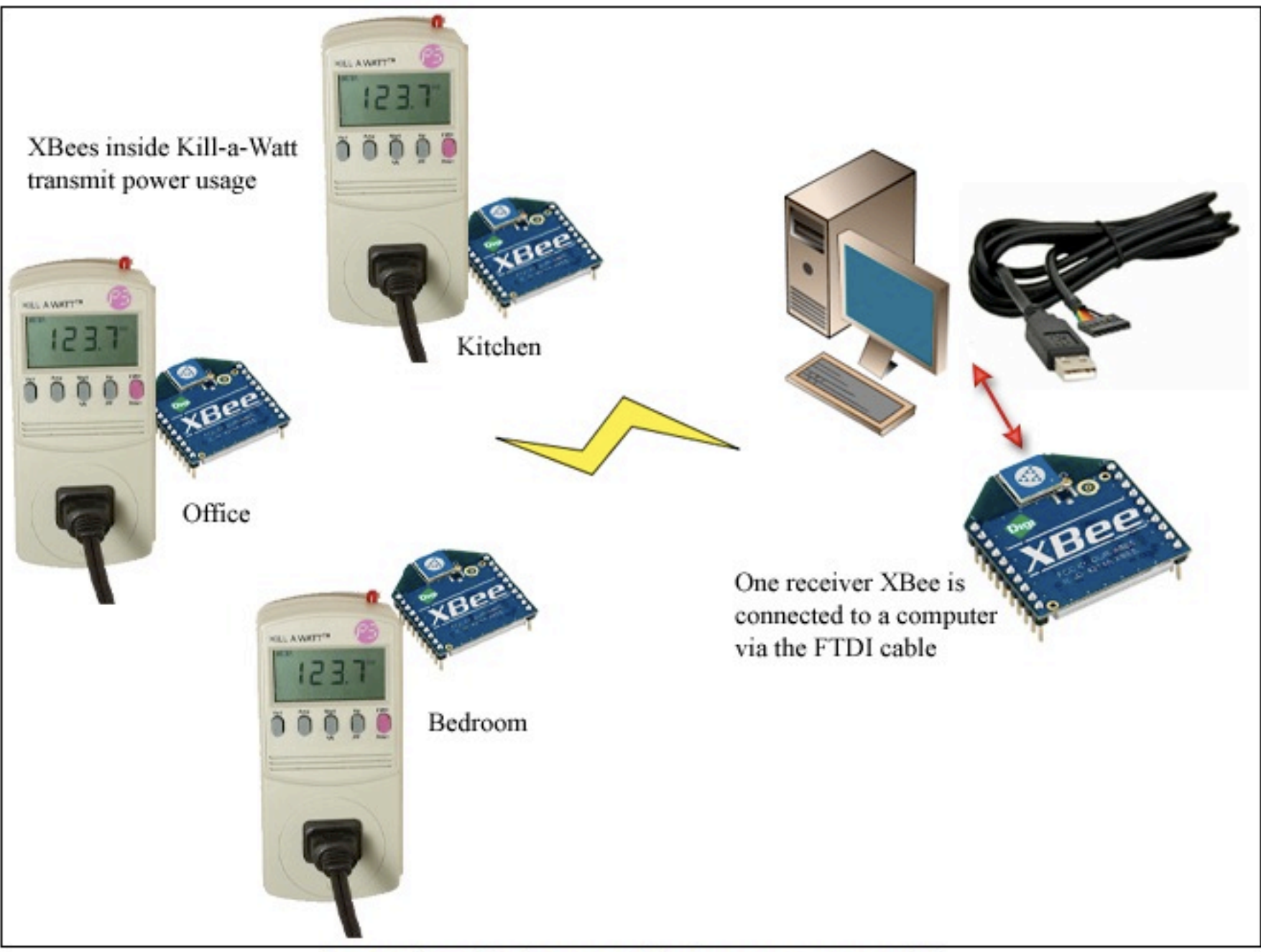

I spent about 10 minutes on this diagram... can you tell?

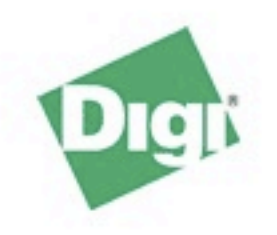

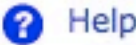

#### Home

#### Configuration

- Network **XBee Network** System
- Remote Management
- Security

#### **Applications**

Python

#### **Management**

Connections Event Logging

#### **Administration**

- File Management Backup/Restore **Update Firmware Factory Default Settings System Information** Reboot
- Logout

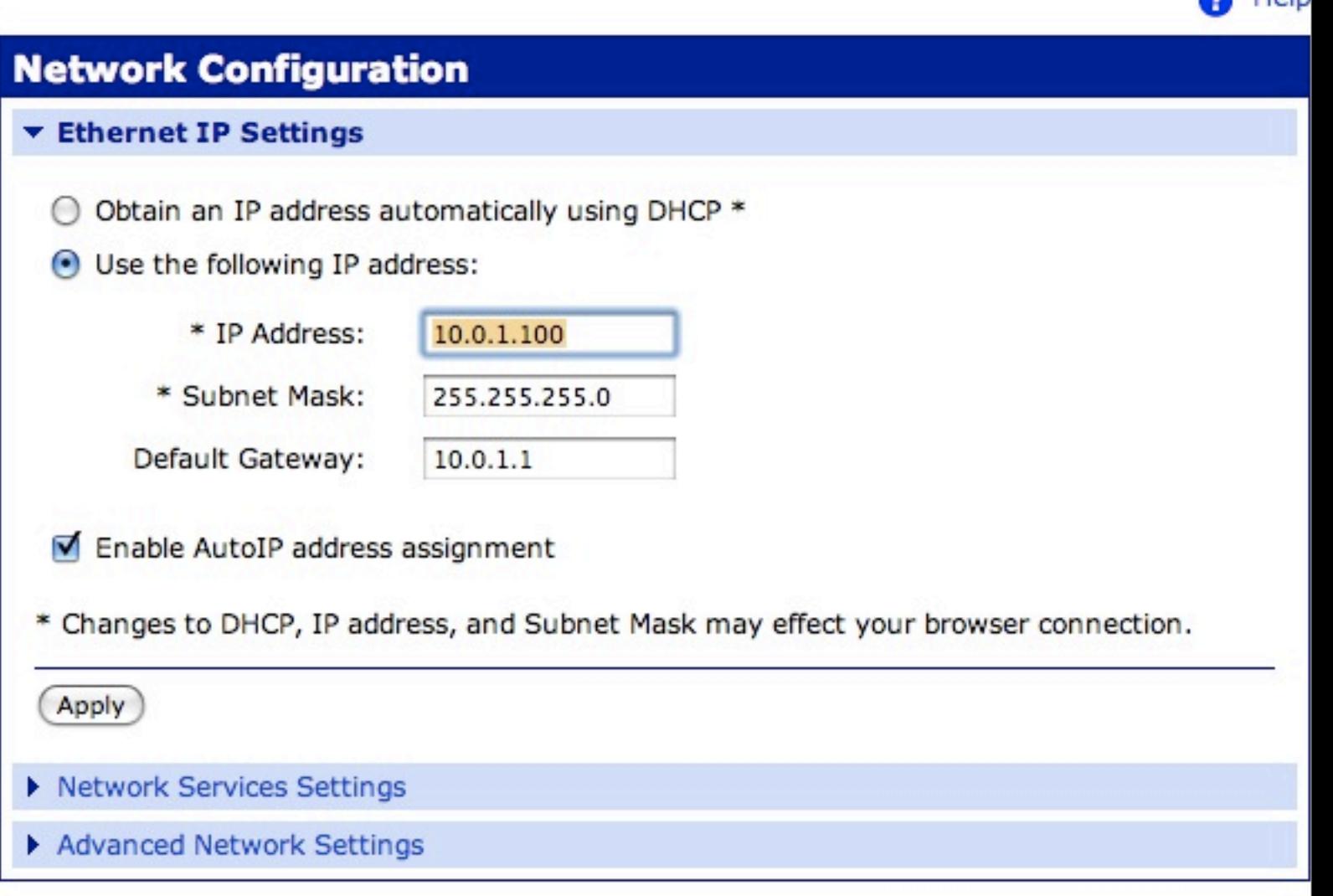

```
000
```

```
Trying 128.122.151.101...
Connected to zigbeegate.itp.tsoa.nyu.edu.
Escape character is '^1.
login: root
password:
#> python
>>> import zigbee
\gg nodes = zigbee.getnodelist()
>>> for node in nodes:
      print "%12s %12s %8s %12s" % (node.label, node.type, node.addr_short, node
\cdots.addr_extended)
\cdots
```
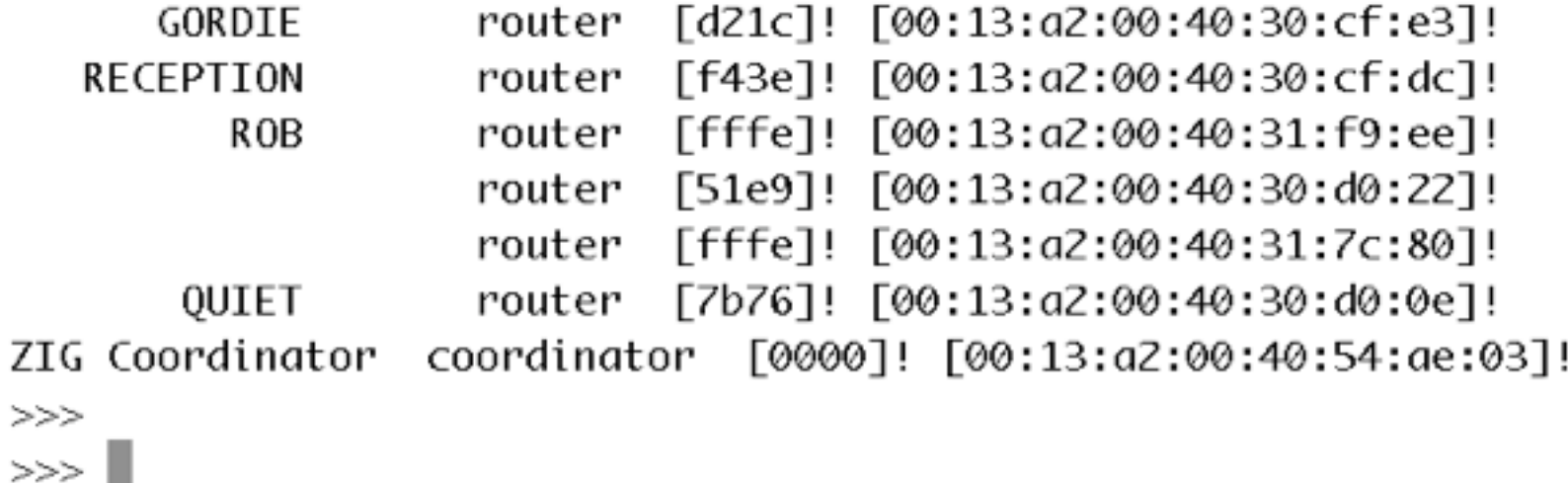

# Card Assignment

#### ZigBee Application Profiles

- collections of device descriptions and functionalities for a specific application
- public or private
- home automation
- smart energy profile
- RF4CE
- Green Power

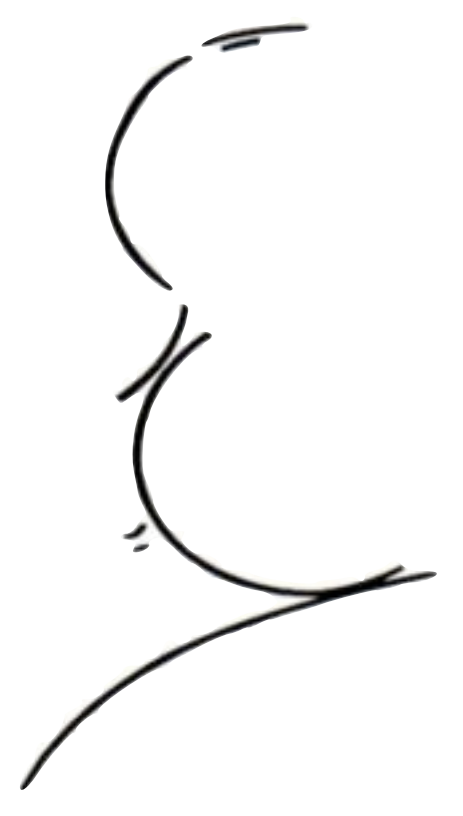

## ZigBee Clusters

- subsets of application profiles
- define a function, service or action within a profile
	- level control
	- color control
	- thermostat messages

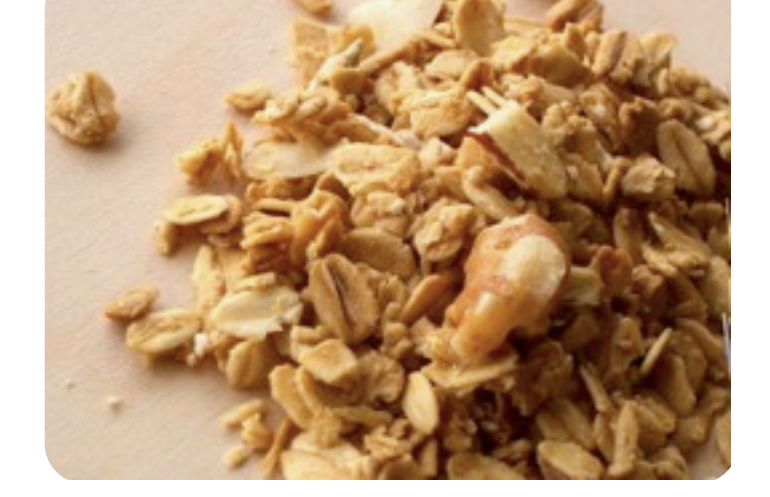

• two-byte cluster ID defines the message type

## ZigBee Endpoints

- kind of like ports in TCP/IP
- define running application
- 1-byte address
- each endpoint is tied to an application profile

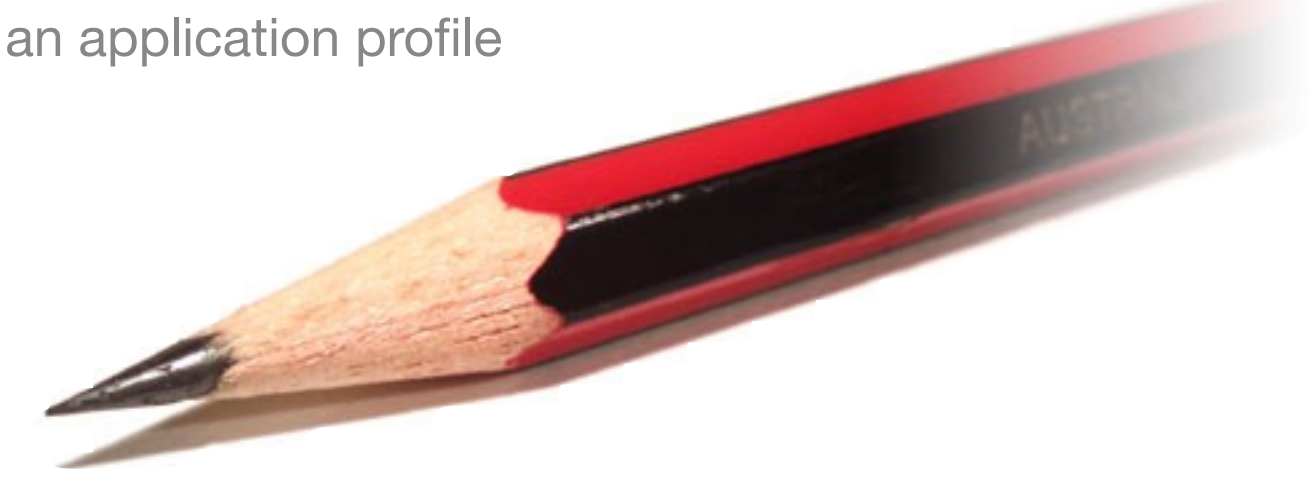

#### Sensor Actuator Project

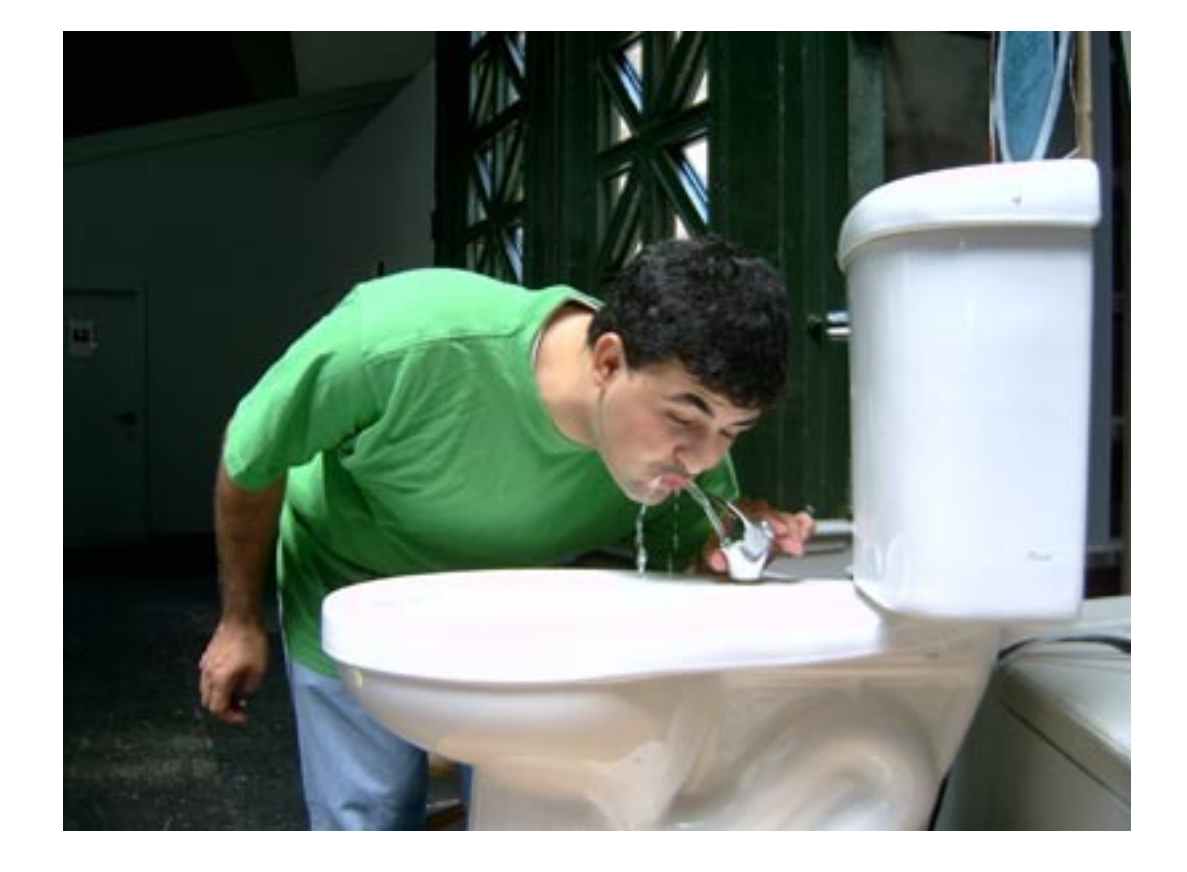

#### Fast, Cheap & Out of Control

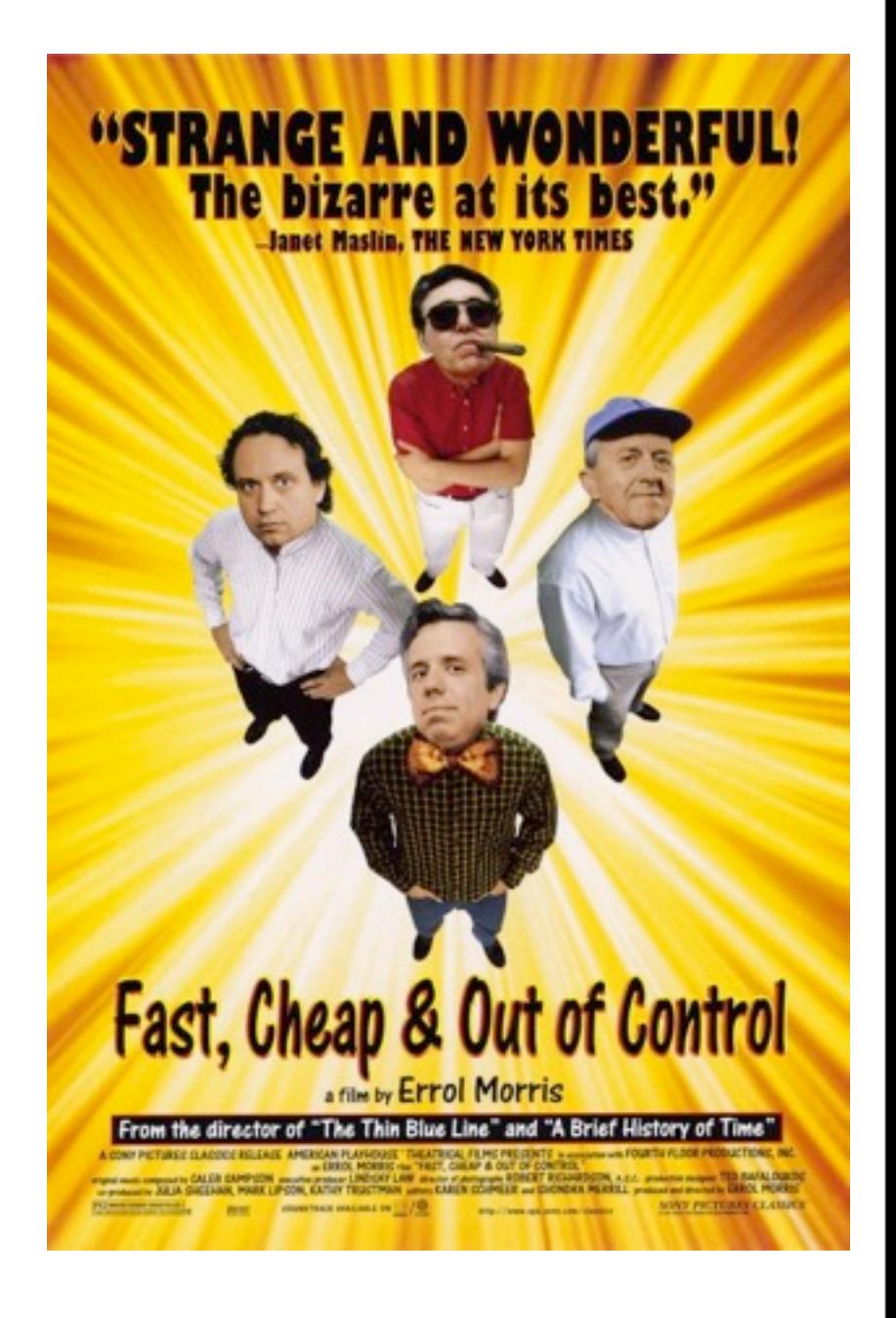

#### Internet Interlude

- IP addresses
- ports
- sockets
- layers physical, transport, application
- telnet demo

#### **Telnet**

- into ZIG
- ssh into itp
- daytime
- web server
- mail server

ZigBee Internet Gateway

COMMANDS:

help: displays this file

http://<host/path> receives a URL

https://<host/path> receives a secure URL

http://<host/path:port>

https://<host/path:port>

ftp://<host/path>

ftp://<username:password@host & path>

USE:

The recommended speed is 115200 baud which can be set with ATBD7

Lower baud rates may work if you are receiving short responses

The following formats are NOT yet supported:

http://<username:password@host/path>

telnet://<host:port>

mailto:<addr@host>

XBee I/O into a database

# $77 - 10 - 41107$ **George States** Final Project Workshops

## Final Projects!

**U**UR

OLLEGE

**VEN YOR** 

G.

#### Readings and Assignments

- Readings
	- Sound of Summer Running

- Assignments
	- Have a great summer!